# *What is Subversion and what does it do?*

A version control system Manages files and directories and any changes made to those files and directories Can be used across networks to promote remote collaboration You can manage any files "anything from grocery shopping lists to digital video mixdowns and beyond"

# *Why Subversion if CVS exists?*

Revision Control System (RCS) can only deal with one file at a time. It can branch but the syntax is difficult. RCS back end cannot store binary files efficiently Networking is slow. Only server to client. CVS code is hard to understand. "Sequence of hacks"

### *Goals of Subversion*

To replace CVS by fixing bugs, weak network, and project management

Draw from the CVS audience

# *Intended use of Subversion*

It should not be used for everything archive old versions of files and directories, possibly resurrect them, or examine how logs have changed over time collaborate with people on documents and keep track of who made which changes

# *Costs of Subversion*

COST: administrative overhead.

manage a data repository to store the information and all its history

be diligent about backing it up. Y

you won't be able to copy, move, rename, or delete files the way you usually do.

NOT a distribution tool

It should not be used to distribute files that are not changing like photos, music, etc. Overkill

## *History of Subversion*

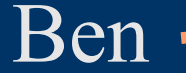

Karl

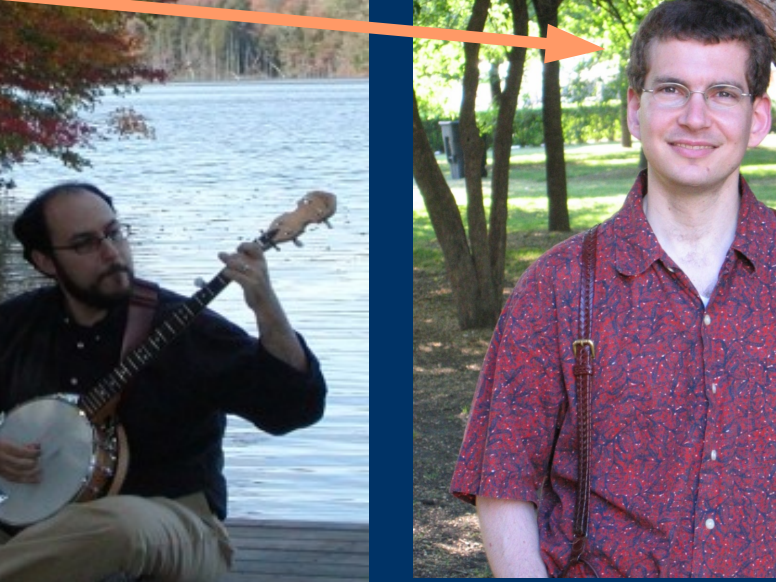

### CollabNet 2000 to 2001 Karl Fogel and Ben Collins-Sussman Now, open-source run

# *Environment for Subversion*

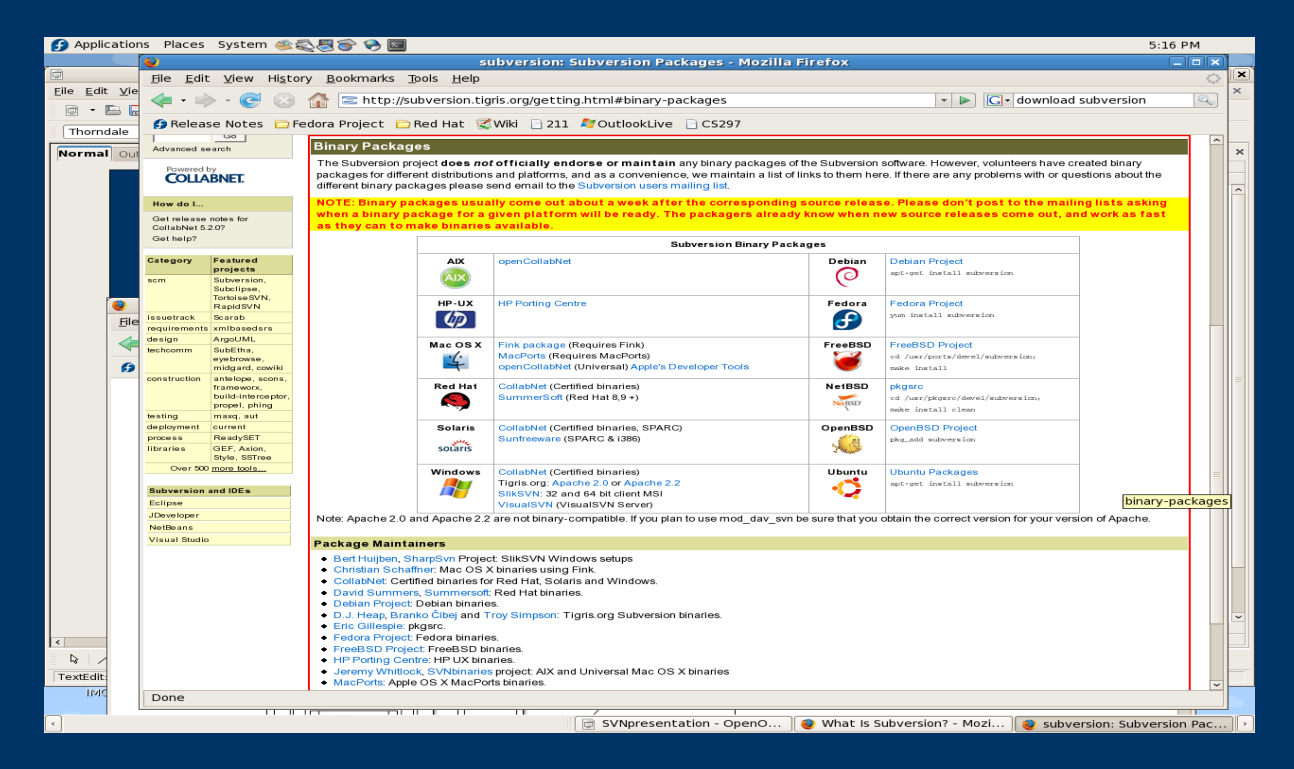

#### Almost everyone

Can use on multiple operating systems including Mac OS X, Windows, Ubuntu, and Fedora. Also available as a plug-in from Eclipse and Netbeans

## *How to get subversion?*

#### <http://subversion.tigris.org/>

### Both subversion binaries and third-party clients Through Eclipse...

# *Getting started with Subversion from the Command line*

#### Create repository

svnadmin create \$cs297/shared/DemoAlexAnne

#### **Checkout**

svn checkout  [file://home/courses/cs297/shared/DemoAlexAnne](smb://home/courses/cs297/shared/DemoAlexAnne) ~/workspace/project

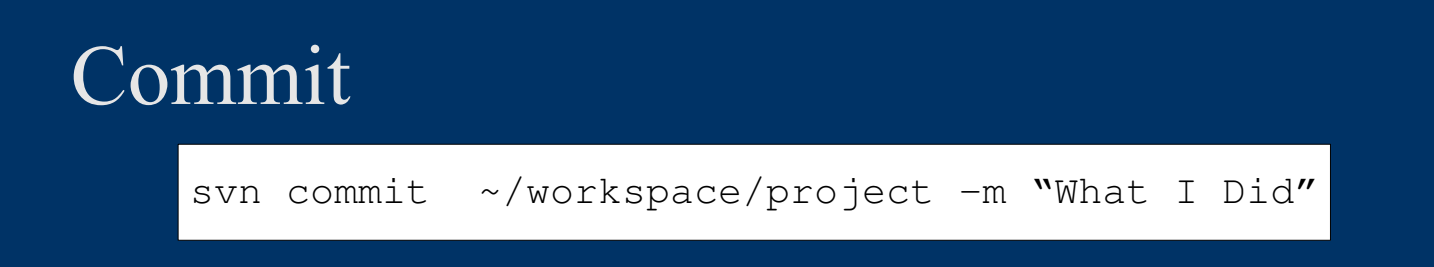

### *Getting started in Eclipse...*

Two Choices Subversive "Official" Eclipse plugin Maintained by the Eclipse people [http://download.eclipse.org/technology/subversive/0.7/update](http://download.eclipse.org/technology/subversive/0.7/update-site/)-site http://community.polarion.com/projects/subversive/downloa d/eclipse/2.0/update-site/ Subclipse Maintained by the Subversion people http://subclipse.tigris.org/update\_1.6.x

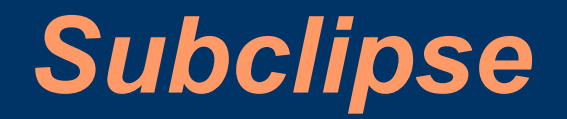

Easy to use Plugin, give repository path and go!

Cool Features Revision Graphs

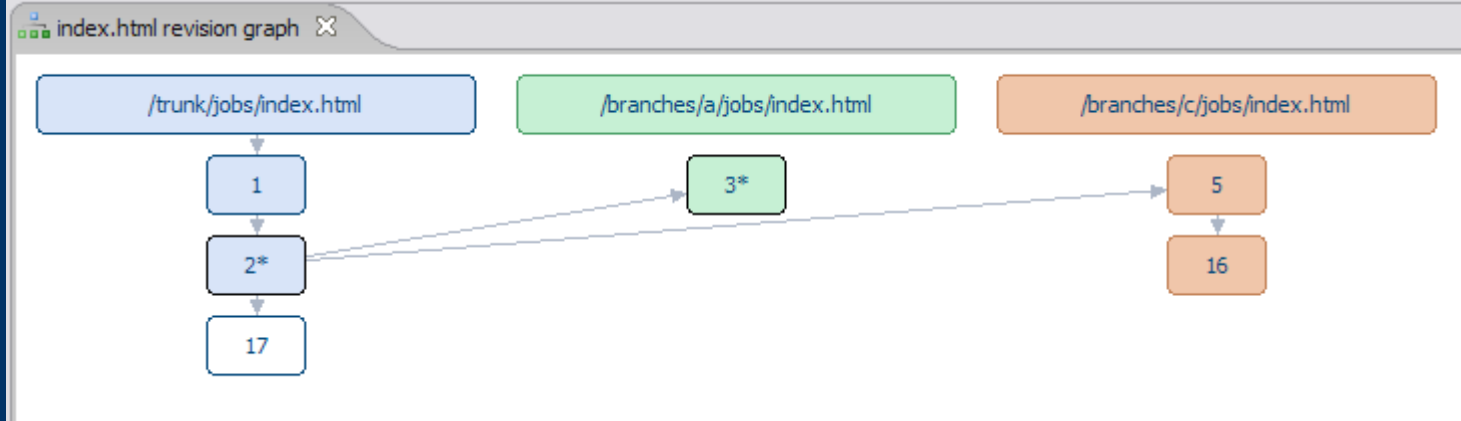

### *Basic Features*

Functional replacement of CVS Does everything cvs does Copy/Move files Tracks filesystem trees

Atomic commits Commit non-interruptible File properties versioned as well Permissions, etc.

# *Advanced Features*

Merge Resolve file conflicts Can manually combine Can toss one of the revisions Branch New copy of a file Shares common history Useful for maintaining two versions Revert Made a serious mistake? Revert to an older version

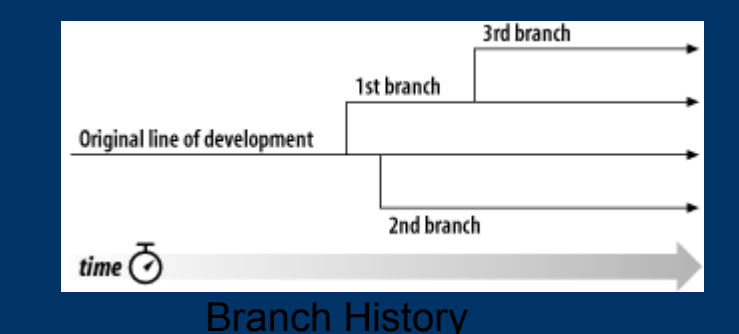

# *Limitations*

No support for distributed repositories

Lack of visualization tools for complex processes like branching and merging

Renamed files are not renamed in older revision trees.

### *Related Tools*

CVS The Original

Tortoisesvn Use subversion on your windows machine

## *Comparison to CVS*

SVN "All-or-nothing philosophy Atomic Commits Faster Network Access Stores Meta-Data

CVS No Atomic Commits File Contents Only

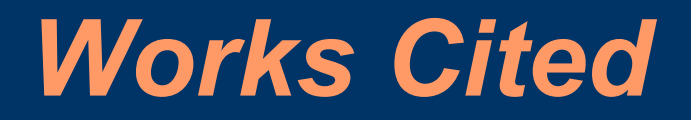

Collins-Sussman, B. 2002. The subversion project: buiding a better CVS. Linux J. 2002, 94 (Feb. 2002), 3. <http://portal.acm.org/citation.cfm?id=513039.513042> "Revision Control System." Wikipedia, The Free Encyclopedia. 13 Apr 2009, 22:47 UTC. 15 May 2009 <

[http://en.wikipedia.org/w/index.php?title=Revision\\_Control\\_System&oldid=28366](http://en.wikipedia.org/w/index.php?title=Revision_Control_System&oldid=283665071)5071 >.

(picture of Karl Fogel) (picture of Ben Collins-Sussman)